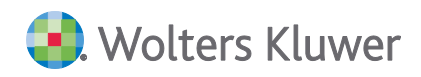

# **SBS Lohn plus® DVD 2/2020**

**Kundeninformation**

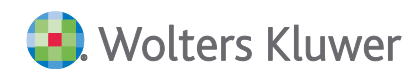

SBS Lohn plus®

DVD 2/2020

Kundeninformation

#### Stand: April 2020

Die Angaben in diesem Dokument können ohne gesonderte Mitteilung geändert werden und entwickeln sich ständig weiter.

Dieses Dokument ist urheberrechtlich geschützt. Alle Rechte, auch die der Übersetzung, des Nachdrucks und der Vervielfältigung des Dokuments oder von Teilen daraus, sind vorbehalten. Ohne schriftliche Genehmigung seitens der Wolters Kluwer Software und Service GmbH darf kein Teil dieses Dokuments in irgendeiner Form (Fotokopie, Mikrofilm oder einem anderen Verfahren), auch nicht zum Zwecke der Unterrichtsgestaltung, reproduziert oder unter Verwendung elektronischer Systeme verarbeitet, vervielfältigt oder verbreitet werden.

Werden Produkt-/Markennamen verwendet, müssen diese kenntlich gemacht werden. Folgende Auflistung ist nicht abschließend und muss ggf. erweitert werden.

Microsoft®, Windows®, Windows® 2000, Windows® XP, Windows Server® 2003, Windows Vista®, Windows Server® 2008, Windows® 7, Windows® 8, Windows® 10 und Internet Explorer®, Edge®, Microsoft Office, Microsoft Office 365, Microsoft Word, Microsoft Excel, Microsoft PowerPoint, Microsoft Outlook, Microsoft Access, Microsoft Project sind eingetragene Warenzeichen oder Warenzeichen der Microsoft Corporation in den U.S.A. und anderen Ländern.

PostScript ist ein eingetragenes Warenzeichen von Adobe Systems Incorporated.

Adobe, das Adobe-Logo, Acrobat, das Adobe PDF-Logo und Reader sind eingetragene Warenzeichen der Adobe Systems Incorporated in den Vereinigten Staaten und in anderen Ländern.

Apple, Macintosh, Mac OS, AppleTalk, EtherTalk, LaserWriter, iPhone und iPad sind Markenzeichen von Apple Inc., die in den USA und anderen Ländern registriert sind.

AirPrint und das AirPrint Logo sind Markenzeichen von Apple Inc.

iOS ist ein Markenzeichen oder eingetragenes Markenzeichen von Cisco, das in den U.S. USA und anderen Ländern für Apple Inc. lizenziert ist.

Mozilla® und Firefox® sind eingetragene Warenzeichen oder Warenzeichen der Mozilla Stiftung in den U.S.A. und anderen Ländern.

Alle weiteren Produkt- und Firmennamen, die in diesem Dokument erwähnt werden, sind möglicherweise Warenzeichen des jeweiligen Eigentümers und werden anerkannt.

Wolters Kluwer Software und Service GmbH Stuttgarter Straße 35 71638 Ludwigsburg +49 7141 914-0

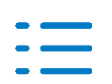

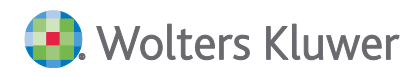

# **Inhaltsverzeichnis**

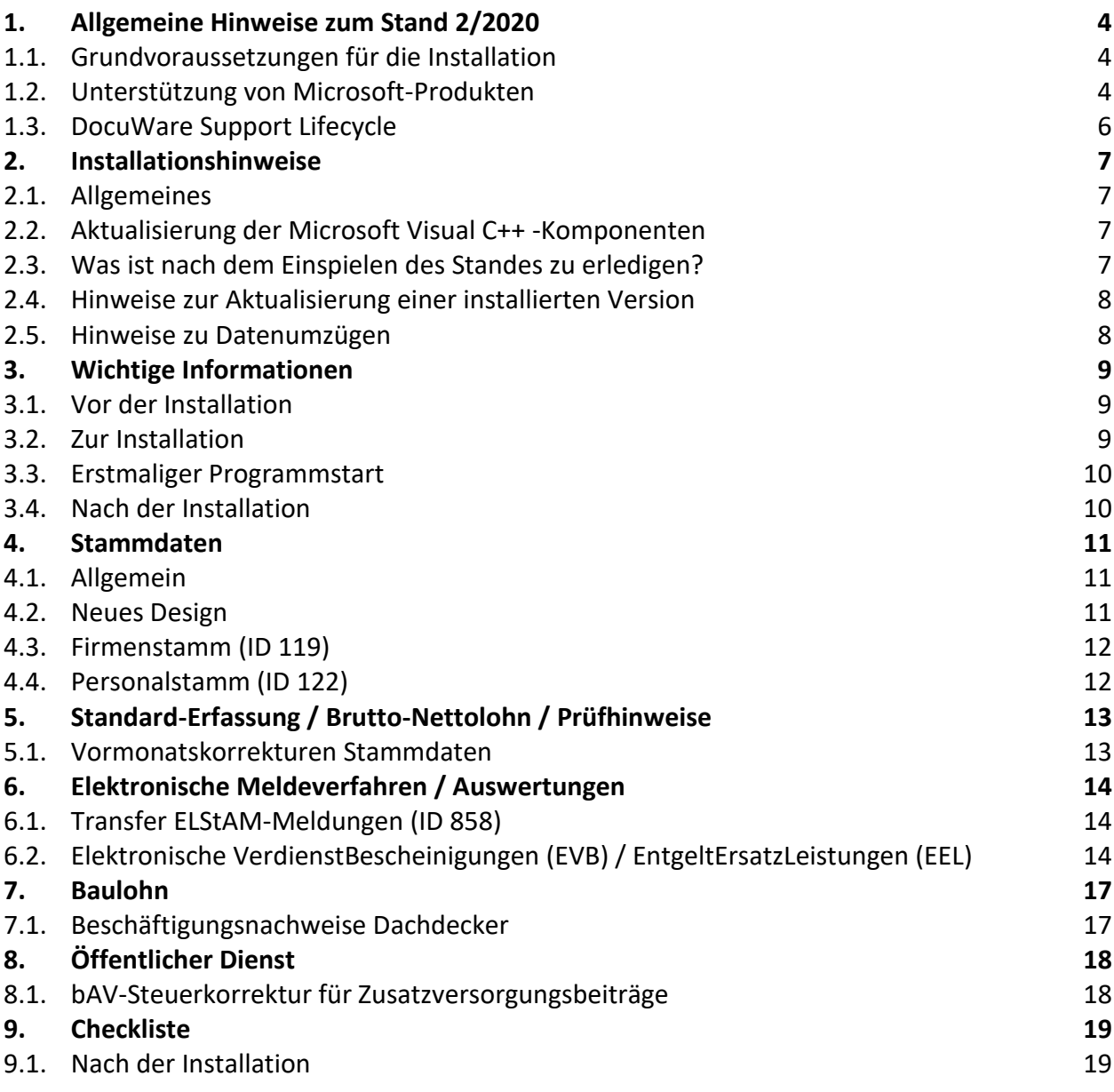

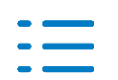

# <span id="page-3-0"></span>**1. Allgemeine Hinweise zum Stand 2/2020**

Dieses Dokument umfasst die Beschreibung der Erweiterungen/Änderungen der **SBS Lohn plus®-Anwendungen** (nachfolgend **Anwendung** genannt), die im Rahmen der Auslieferung der neuen Version freigegeben/veröffentlicht werden.

> **Die vorliegende Kundeninformation, basiert auf dem Redaktionsstand Anfang April 2020.**

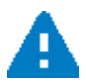

Zusätzliche Neuerungen und Erweiterungen sind ggf. **durch die Installation von Service Releases und Updates** hinzugekommen. Bitte **beachten Sie** deshalb auch die **Kundeninformationen**, die wir im Rahmen **dieser Aktualisierungen** ausliefern. Eine Beschreibung dieser Aktualisierungen finden Sie innerhalb der Anwendung unter **Hilfe | Info-aktuell** oder aus dem sog**. KomCenter**.

Neben den Grundvoraussetzungen für die Installation unserer Anwendung erhalten Sie hiermit eine aktuelle Information bzgl. der Verfügbarkeit/Unterstützung von Drittanbieter-Komponenten, und zwar für:

- **Microsoft** (Betriebssysteme, Office und SQL Server) und
- **DocuWare** (DMS).

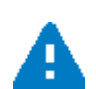

Sollten Sie die Installation/Aktualisierung unserer Anwendungen nicht selbst durchführen, so **leiten Sie bitte diese Kundenformation** dementsprechend **weiter (IT-Partner/-Beauftragter, Administrator)**. Wichtig dabei sind die **Kapitel 1 und 2**.

**Ab dem Kapitel 4** finden Sie die *[fachlichen Erweiterungen/Änderungen](#page-10-0)*, die wir mit dieser Version bereitstellen.

## <span id="page-3-1"></span>**1.1. Grundvoraussetzungen für die Installation**

Für die Installation dieser Version wird der **Stand 1/2020** (mit oder ohne Service Release) unserer Anwendung vorausgesetzt.

Es muss zudem sichergestellt werden, dass die Installation unter einer von uns **freigegebenen Betriebssystem-Version** vorgenommen wird. Die aktuelle Information hierzu finden Sie *[hier](#page-3-2)* innerhalb dieses vorliegenden Dokuments.

# <span id="page-3-2"></span>**1.2. Unterstützung von Microsoft-Produkten**

Nachfolgend erhalten Sie die aktuellen Informationen bzgl. der Unterstützung von Microsoft-Produkten (Betriebssystemen und Office-Versionen).

Weiterführende Informationen bzgl. der Unterstützung von Microsoft-Produkten finden Sie in dem Dokument **Systemvoraussetzungen.pdf** Abschnitt 5.5 des aktuellen Auslieferungsmediums.

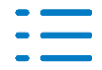

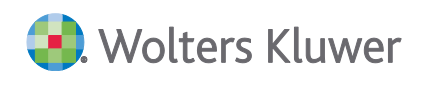

#### **Windows Server 2008 R2 und Windows 7**

**Mit** der Auslieferung der **DVD 1/2020** ist die **Freigabe** von **Windows Server 2008 R2** und **Windows 7 entzogen** worden. Seitens **Microsofts** sind diese Produkte seit dem **14.01.2020 komplett abgekündigt**.

Microsoft bietet zwar eine z.T. kostenpflichtige Möglichkeit (ESU - Extended Security Updates) kritische Updates nach dem 14.01.2020 und bis zum 10.01.2023 zu erhalten [\(https://sup](https://support.microsoft.com/en-us/help/4497181/lifecycle-faq-extended-security-updates)[port.microsoft.com/en-us/help/4497181/lifecycle-faq-extended-security-updates\)](https://support.microsoft.com/en-us/help/4497181/lifecycle-faq-extended-security-updates). Ob Kunden dieses Paket erworben haben oder nicht hat keine Auswirkung bzgl. des Freigabe-Status unserer Anwendungen für diese Betriebssysteme.

Auf Basis der Installation der Anwendungen der **DVD 2/2020** (Master- und/oder Workstation-SETUP) wird weiterhin ein **Infodialog** angezeigt, der auf die Situation aufmerksam macht, falls entweder Windows 7 oder Windows Server 2008 R2 vorgefunden werden. Dabei kann der Anwender die Fortsetzung der Installation wählen und übernimmt dabei die Verantwortung für diese Entscheidung.

In einer Windows Server 2008 R2-Umgebung wird der Dialog zum Zeitpunkt der erstmaligen Anmeldung nach der Installation der DVD 2/2020 ausgegeben, und zwar jeweils einmal, unabhängig davon, welcher Benutzer sich zum ersten Mal anmeldet.

Erst ab der DVD 3/2020 wird dann die Installation unserer Anwendungen blockiert werden.

Für alle Anwendungen von uns gilt: **Lösungen bei Supportanfragen** auf Basis der o.g. Betriebssystemversionen **werden nicht erarbeitet**, wenn das Fehlverhalten ausschließlich bei diesen Versionen auftritt.

Hier ein Beispiel bei einer Installation der DVD 2/2020 in einer Windows Server 2008 R2-Umgebung:

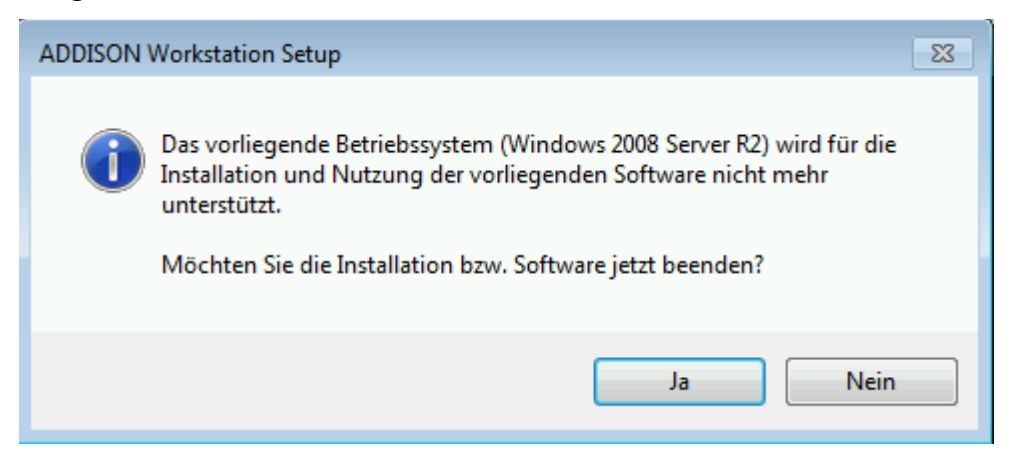

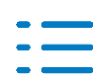

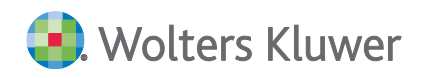

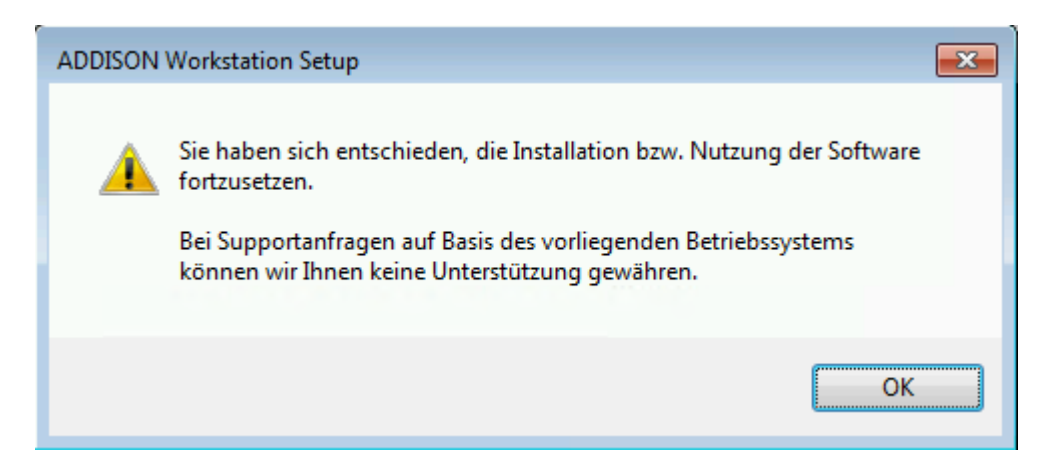

#### **Microsoft Office 2010**

Die **Freigabe** von **Microsoft Office 2010** wird ab der Auslieferung der **DVD 3/2020** (voraussichtliche Ende 09.2020) **entzogen**. Seitens Microsofts werden diese Produkte ab dem 13.10.2020 komplett abgekündigt.

**Lösungen bei Supportanfragen** auf Basis dieses Produktes **werden nicht erarbeitet**, wenn das Fehlverhalten ausschließlich bei dieser Version auftritt.

#### **Microsoft SQL Server 2019**

Die **Freigabe** von **Microsoft SQL Server 2019** ist eingeschränkt gegeben, da von DocuWare noch keine Freigabe vorliegt. Sobald die Freigabe seitens von DocuWare vorliegt kann dann dieses Produkt uneingeschränkt freigegeben werden.

Beachten Sie zudem, dass die Microsoft-Freigabe für diese Version erst ab Windows Server 2016 bzw. Windows 10 gilt.

## <span id="page-5-0"></span>**1.3. DocuWare Support Lifecycle**

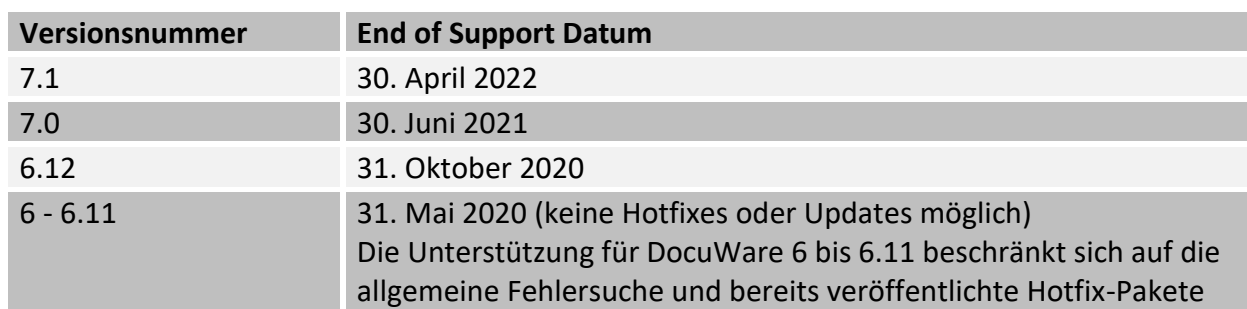

Nachfolgend finden Sie eine Tabelle mit den End-of-Support-Daten für die aktuell unterstützten Versionen

Weiterführende Informationen erhalten Sie unter:

[https://support.docuware.com/de-DE/support/docuware-support-lifecycle-policy/](https://nam04.safelinks.protection.outlook.com/?url=https%3A%2F%2Fsupport.docuware.com%2Fde-DE%2Fsupport%2Fdocuware-support-lifecycle-policy%2F&data=02%7C01%7CPatrick.Auray%40wolterskluwer.com%7C09c8f0a2761449ada04908d7310b49fd%7C8ac76c91e7f141ffa89c3553b2da2c17%7C0%7C0%7C637031796858007757&sdata=uNgJqYsWoLMLtYbPY01KmcTN5kOs6P0yKKV1%2BDQ%2B5Og%3D&reserved=0)

**Lösungen bei Supportanfragen** auf Basis einer von DocuWare nicht mehr unterstützten Version **werden nicht erarbeitet**, wenn das Fehlverhalten ausschließlich bei dieser Version auftritt.

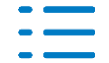

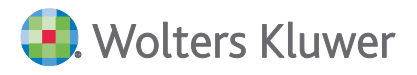

# <span id="page-6-0"></span>**2. Installationshinweise**

## <span id="page-6-1"></span>**2.1. Allgemeines**

Unter der Rubrik **zu aktualisieren** aus dem **Autoplay-Menü** werden Ihnen alle Anwendungen zur Aktualisierung angeboten, die bereits installiert worden sind. Hier ein Beispiel dazu:

Wolters Kluwer Softwarelösungen - DVD 2/2020

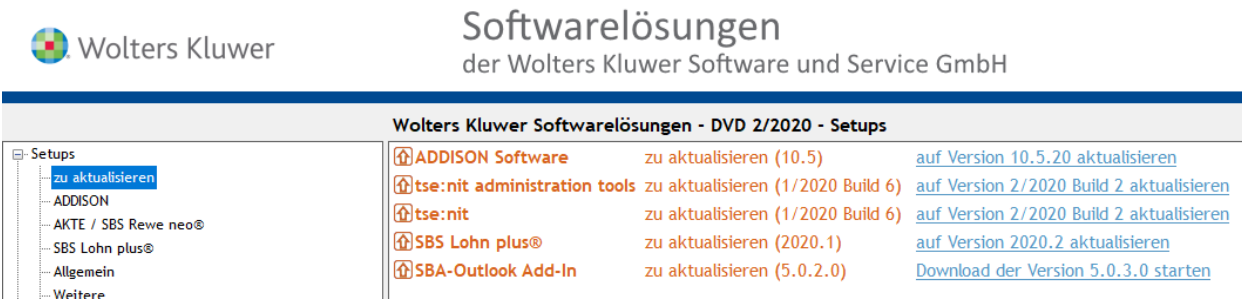

Führen Sie bitte die Aktualisierung aller angezeigten Anwendungen durch.

Weiterführende Informationen bzgl. der Installation unserer Anwendungen finden Sie in dem Dokument **SBS-Erste-Schritte.pdf**. Sie finden diese Dokumentation im Autoplay-Menü des aktuellen Auslieferungsmediums unter **Dokumentationen | SBS Lohn plus® | Installation**.

## <span id="page-6-2"></span>**2.2. Aktualisierung der Microsoft Visual C++ -Komponenten**

Ab der DVD 2/2020 werden die **Microsoft Visual C++ 2015-2019 Redistributable-Komponenten** für die Lauffähigkeit unserer Anwendungen vorausgesetzt. Sie werden im Rahmen des Masterbzw. Workstation-SETUPs installiert, falls sie auf dem System noch nicht vorhanden sind.

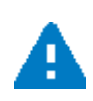

Je nach Betriebssystem bzw. Zustand des Betriebssystems vor Beginn der Installation der DVD 2/2020 kann es erforderlich sein, einen **Neustart des Betriebssystems** durchzuführen. Ein entsprechender Info-Dialog wird im Rahmen des (Master- bzw. Workstation-SETUPs) angezeigt. Wird kein Neustart des Betriebssystems durchgeführt, so können unsere Anwendungen z.T. nicht korrekt genutzt werden.

## <span id="page-6-3"></span>**2.3. Was ist nach dem Einspielen des Standes zu erledigen?**

Nachdem Sie unsere Anwendungen aktualisiert haben, sind keine weiteren Aktionen notwendig.

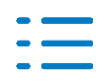

# <span id="page-7-0"></span>**2.4. Hinweise zur Aktualisierung einer installierten Version**

Zu einer installierten Version unserer Anwendung ergeben sich immer wieder **Aktualisierungen**, die wir über das **Internet** veröffentlichen (Stichwort "**Online-Updates**"), z.B. auf Grund von Änderungen durch die Finanzverwaltung hinsichtlich ELSTER.

Werden diese Service Release und Updates nicht sehr zeitnahe eingespielt, kann es u.U. auch dazu führen, dass keine Lohndaten korrekt übermittelt werden können, Informationen zur Bereitstellung von Aktualisierungen finden Sie innerhalb vom sog. **KomCenter** unter **Update SBS lohn.net**.

# <span id="page-7-1"></span>**2.5. Hinweise zu Datenumzügen**

Sollte ein Umzug der SBS Lohn plus® - Software-Umgebung (Software und Daten) bevorstehen, so nehmen Sie unbedingt im Vorfeld Kontakt mit Ihrem zuständigen Vertriebspartner bzw. Consultant Ihrer Wolters Kluwer Service und Vertriebs GmbH auf.

Ein Umzug der SBS Lohn plus® Software-Umgebung muss sorgfältig geplant und ausgeführt werden, damit Sie ihr Software Umfeld nach dem Umzug schnellstmöglich wieder produktiv nutzen können und die damit verbundenen Ausfallzeiten auf ein Mindestmaß reduzieren.

**Support-Dienstleistungen, die nach der Durchführung von Umstellungen ohne Unterstützung von geschultem Vertriebs- oder Systempartnern der Wolters Kluwer Service und Vertriebs GmbH notwendig werden, sind in jedem Fall kostenpflichtig.**

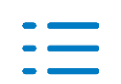

# <span id="page-8-0"></span>**3. Wichtige Informationen**

#### <span id="page-8-1"></span>**3.1. Vor der Installation**

- Führen Sie unbedingt eine **Datensicherung** durch!
- Anwender der **Externen Schnell-Erfassung** sollten alle extern schnell-erfassten Personalstammdaten in das Hauptprogramm importieren!
- Anwender des **LohnPortals** sollten extern erfasste Lohndaten in das Hauptprogramm importieren!

# <span id="page-8-2"></span>**3.2. Zur Installation**

**Mit der Version 2020.2 werden neue Laufzeit-Umgebungen für die SBS-Lohn-plus-Programme installiert. Aus diesem Grund ist vor dem ersten SBS-Lohn-plus-Aufruf ein Neustart des Systems/PCs erforderlich. Der Neustart erfolgt standardmäßig direkt nach der Installation** (s.u. - Feld **Neustart nach Abschluss der Installation durchführen** ist markiert).

**Sie können die Markierung aus dem Neustart-Feld entfernen, wenn Sie in der aktuellen Sitzung nicht mit SBS Lohn plus® arbeiten müssen.**

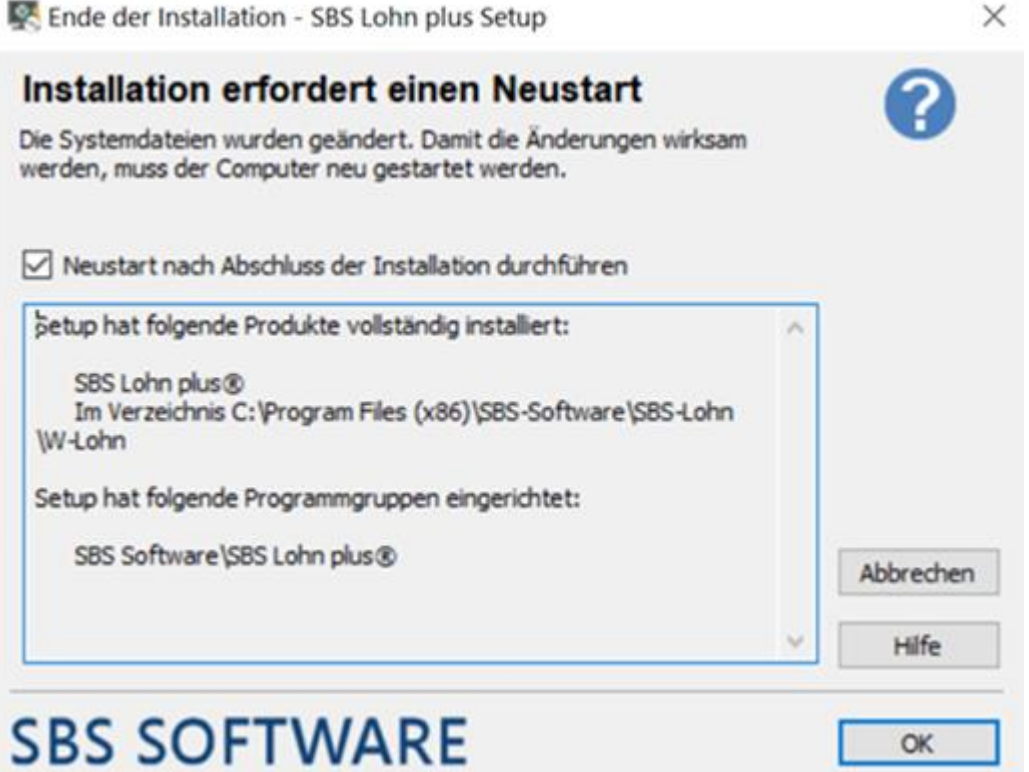

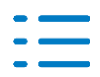

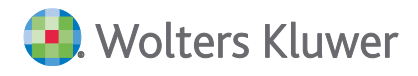

## <span id="page-9-0"></span>**3.3. Erstmaliger Programmstart**

Beim erstmaligen Programmstart nach der Installation werden automatisch ...

- einige Dateien/Tabellen erweitert,
- verschiedene Konvertierungen durchgeführt und
- diverse Stammdaten um nicht mehr gültige Kennwerte bereinigt.

Diese Arbeiten können etwas Zeit in Anspruch nehmen. Informationen zu den Konvertierungen entnehmen Sie bitte den betroffenen Kapiteln der Kunden-Information.

#### <span id="page-9-1"></span>**3.4. Nach der Installation**

Die Checkliste zu den erforderlichen Arbeiten **nach** der Installation finden Sie [hier!](#page-18-0)

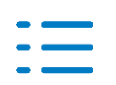

# <span id="page-10-0"></span>**4. Stammdaten**

## <span id="page-10-1"></span>**4.1. Allgemein**

Neue Stammdaten-Felder, die bereits unter einem anderen Punkt der Kundeninformation beschrieben wurden, werden im Kapitel **Stammdaten nicht** wiederholt!

# <span id="page-10-2"></span>**4.2. Neues Design**

SBS Software modifiziert das Design der SBS-Lohn-plus-Dialogmasken.

#### **Los geht's in der Version 2020.2 mit den meisten Stammdaten-Menüpunkten.**

In der neuen Standard-Optik sind die bisherigen Register nicht mehr oberhalb der Dialogmasken, sondern im linken Maskenbereich. Die einzelnen Seiten sind im gleichen Bereich als Unter-Register angeordnet. Der **Vorteil** der neuen Register-Darstellung ist: Sie sehen **alle** Register auf einen Blick und können sie direkt anwählen.

Im Dialogbereich werden jeweils alle Seiten eines Registers untereinander dargestellt, bei mehr als zwei Seiten mit einem Laufbalken am rechten Maskenrand. Die Seiten können **fortlaufend bearbeitet** werden. D.h., der Cursor läuft zuerst durch die Felder der ersten Seite und wechselt automatisch auf die nächste Seite. Sie müssen die Seiten nicht mehr einzeln per Mausklick anwählen. Eine Seiten-Direktanwahl ist natürlich nach wie vor möglich und bietet sich an, wenn Sie einzelne Seiten überspringen wollen.

Über das Menü **Bearbeiten**|**Daten-Anzeige ohne Unter-Register** lässt sich die Bearbeitungsoptik temporär auf **eine** Dialogmaske reduzieren; der Seiten-Wechsel erfolgt in diesem Fall über die Karteireiter oberhalb der Dialogmaske.

Die einzelnen Feld-Hilfen werden in einem separaten Bereich rechts neben dem eigentlichen Stammdaten-Menüpunkt angezeigt. Wenn Sie gleichzeitig mit Checklisten arbeiten, ist parallel ein Wechsel zwischen Feld-Hilfe und aktueller Checkliste möglich. Wenn Sie das Feld **Hilfe in eigenem Dialog anzeigen** markieren, wird die Hilfe aus der Register-Optik gelöst und lässt sich z.B. auf einen zweiten Bildschirm verschieben. Darüber hinaus haben Sie über das Stammdaten-Menü **Hilfe**|**Hilfe-Anzeige** die Möglichkeit, die Hilfe temporär an den Stammdaten-Bereich anzukoppeln (Auswahl **Rechts**).

Neu ist auch, dass Sie evtl. Link-Funktionen (zu anderen Hilfe-Bereichen) innerhalb einer Feld-Hilfe jetzt nutzen können. Die Pfeiltasten in der Kopfzeile des Hilfe-Bereichs haben die übliche Zurück-/Vorwärts-Funktion in Windows-Hilfen.

**Die Möglichkeit, die o.g. temporären Optik-Änderungen individuell zu speichern, wird per Online-Update ausgeliefert!**

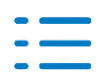

# <span id="page-11-0"></span>**4.3. Firmenstamm (ID 119)**

#### **4.3.1. Beginn-Zeitraum**

Das Feld **Beginn-Zeitraum** (FI 358) ist nur noch über den Bearbeitungs-Code editierbar und wird bei der Neuanlage einer Firma automatisch aus dem ersten SBS-Lohn-plus-Abrechnungsmonat belegt.

## <span id="page-11-1"></span>**4.4. Personalstamm (ID 122)**

#### **4.4.1. Arbeitnehmer-Geschlecht**

Wegen der Einführung der neuen Geschlechtsmerkmale **Divers** und **Unbestimmt** wurde mit der Version 2019.3 das Feld **Geschlecht lt. GR** (FI 921) aufgenommen und seit der Version 2020.1 in allen elektronischen SV-Verfahren berücksichtigt. Mit der Version 2020.2 wird dieses Feld, das jetzt nur noch **Geschlecht** heißt, in **allen** Programmbereichen gelesen.

In Folge dessen wurde das alte Feld **Geschlecht** (FI 14) ebenso entfernt wie die automatische Belegung des Geschlechts durch die Erfassung einer **Anrede** (FI 124), da es für die neuen Geschlechtsmerkmale keine offizielle Anrede gibt.

Sollte Ihnen in Programmbereichen, in denen das Arbeitnehmer-Geschlecht ausgewertet wird, etwas Ungewöhnliches auffallen, nehmen Sie bitte umgehend Kontakt mit Ihrem Lohn-Support auf - vielen Dank!

#### **4.4.2. Geburtsdatum**

Mit der Version 2016.4 wurde das Feld **Geburtsdatum** (mit 4-stelliger Jahreszahl; FI 854) aufgenommen, in dem nur gültige Datumsangaben erfasst werden konnten. Für den Fall, dass einem Arbeitnehmer sein Geburts**tag** (Datum 00.MM.JJJJ) oder sein Geburts**tag- und -monat** (Datum 00.00.JJJJ) nicht bekannt sind, wurde zusätzlich das Feld **Geburtsdatum - Umfang** (FI 855) integriert. Das **Geburtsdatum mit 4-stelliger Jahreszahl** wurde nur beim **Aufbau SV-Meldungen** (ID 221) berücksichtigt.

Mit der Version 2020.2 wird das Feld **Geburtsdatum** (mit 4-stelliger Jahreszahl) zum primären Eingabefeld. Das alte Feld **Geburtsdatum** (mit 2-stelliger Jahreszahl; FI 11) wird zwar weiterhin noch in den meisten Auswertungen gelesen, es kann jedoch nicht mehr manuell eingegeben werden, sondern wird durch die Erfassung des **Geburtsdatums** (mit 4-stelliger Jahreszahl) automatisch belegt. Sie können das alte Feld über die Schaltfläche **& mehr** noch einsehen.

Das Feld **Geburtsdatum - Umfang** wurde wieder entfernt, da im Feld **Geburtsdatum** (mit 4-stelliger Jahreszahl) ab sofort auch die Tagesangabe **00** bzw. die Tages- und Monatsangabe **00.00** zulässig sind.

Ein Umstellungslauf beim ersten Programmstart nach der Installation der Version 2020.2 belegt das Feld **Geburtsdatum** (mit 4-stelliger Jahreszahl) bei allen Arbeitnehmern aller Firmen automatisch. Arbeitnehmer, bei denen kein **Geburtsdatum** (mit 4-stelliger Jahreszahl) ermittelt werden kann, werden protokolliert. Bei diesen Arbeitnehmern muss das Datum manuell nacherfasst werden, sofern sie noch abgerechnet werden.

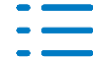

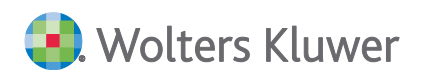

# <span id="page-12-0"></span>**5. Standard-Erfassung / Brutto-Nettolohn / Prüfhinweise**

# <span id="page-12-1"></span>**5.1. Vormonatskorrekturen Stammdaten**

Im Register **SV**, Seite 1 wurden die Felder **KV-Schutz - Personengruppe 106/109/110/900/901** und **KK-Nr. - Personengruppe 106/109/110/900/901** aufgenommen. Die rückwirkende Speicherung des Krankenversicherungsschutzes und der Krankenkasse kann z.B. für die elektronischen Verdienstbescheinigungen erforderlich werden.

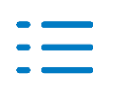

# <span id="page-13-0"></span>**6. Elektronische Meldeverfahren / Auswertungen**

# <span id="page-13-1"></span>**6.1. Transfer ELStAM-Meldungen (ID 858)**

ELStAM-Rückmeldungen, die bei der Verarbeitung über das KomCenter nicht eindeutig identifiziert werden können (z.B. weil die Arbeitgeber-Steuernummer der Rückmeldung in keiner Firma gespeichert ist), werden in eine separate Datei eingelesen und müssen von Ihnen über den Menüpunkt **Transfer ELStAM-Meldungen** den entsprechenden Arbeitnehmern zugeordnet werden.

Bitte beachten Sie, dass ELStAM-Rückmeldungen abrechnungsrelevant sind. Die Bearbeitung nicht identifizierbarer Rückmeldungen sollte daher **zeitnah** erfolgen!

Mit dieser Version erhalten Sie den modifizierten Menüpunkt **Transfer ELStAM-Meldungen**.

Wir empfehlen die folgende Vorgehensweise:

- Nach dem Öffnen des Menüpunktes wird im Feld ELStAM-Meldungen die Anzahl der nicht identifizierten Rückmeldungen angezeigt. Klicken Sie auf die Schaltfläche **Einlesen**, um die Meldungen in die Bearbeitungstabelle zu übernehmen.
- Markieren Sie in der linken Spalte die erste **Datensatz-ID**. Die Datensatz-IDs sind chronologisch aufsteigend sortiert und müssen auch in dieser Reihenfolge abgearbeitet werden.
- Im rechten Tabellenbereich werden diverse Informationen aus der ELStAM-Rückmeldung angezeigt, die Sie bei der Identifikation unterstützen können.
- Ordnen Sie nun den einzelnen Meldungen die korrekte Firmen-Nr. und Personal-Nr. zu. Nutzen Sie ggf. die Schaltfläche **AN suchen**, um den Arbeitnehmer zu bestimmen.
- **Prüfen Sie Ihre Identifikationsangaben! Sind die Angaben korrekt, klicken Sie auf die Schalt**fläche **Transferieren**. Nach erfolgreichem Transfer erhalten Sie ein ELStAM-Transfer-Protokoll.

Des Weiteren steht Ihnen die Schaltfläche **Löschen** zur Verfügung. Eine evtl. Löschung muss nach der Datensatz-ID chronologisch aufsteigend erfolgen! Beachten Sie hierzu unbedingt auch den Kontrollstopptext.

# <span id="page-13-2"></span>**6.2. Elektronische VerdienstBescheinigungen (EVB) / EntgeltErsatzLeistungen (EEL)**

Die elektronischen Verdienstbescheinigungen für Entgeltersatzleistungen wurden um die folgenden neuen rechtlichen Vorgaben erweitert.

## **6.2.1. Abgabegrund 03 - Mutterschaftsgeldbescheinigung / Datenbaustein DBMU**

 Für geringfügig Beschäftigte (Personengruppen 109, 110) und für Arbeitnehmer mit der Personengruppe 190, für die eine eigene Mitgliedschaft bei einer gesetzlichen Krankenkasse (z.B. Arbeitnehmerin etc.) besteht, ist es zulässig eine Mutterschaftsgeldbescheinigung zu erstellen.

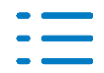

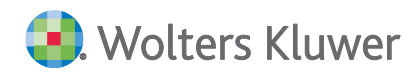

- Für Werkstudentinnen (Personengruppe 106) darf eine Mutterschaftsgeldbescheinigung nur erstellt werden, wenn die Beschäftigte selbst Mitglied einer gesetzlichen Krankenkasse ist.
- Bei Mehrfachbeschäftigten benötigt die Krankenkasse unabhängig von der SV-Pflicht die Nettoentgelte, um den Arbeitgebern den jeweiligen Anteil des Mutterschaftsgeldes zurück zu melden.
- Die Mutterschaftsgeldbescheinigung darf nicht erstellt werden, wenn die Beschäftigung mit der Schutzfrist beginnt.
- Unbezahlte Arbeitsstunden und Arbeitstage entschuldigt und unentschuldigt werden nun aus dem Lohnkonto eingesteuert, wenn ein zutreffender Sachverhalt vorliegt und das Nettoarbeitsentgelt übermittelt wird.

## **6.2.2. Abgabegrund 11 und 12 - Übergangsgeld RV / Datenbausteine DSLW, DBLT und DBVO**

Beträgt die Entgeltfortzahlung aufgrund von Vorerkrankungen weniger als 6 Wochen, muss zusätzlich der Datenbaustein **DBVO - Vorerkrankungszeiten** mit gemeldet werden. Für gesetzlich und freiwillig Versicherte werden hierbei die von der Krankenkasse als anrechenbar gekennzeichneten Vorerkrankungszeiten lt. der 61er-Rückmeldung gemeldet.

Neu: Für privat Krankenversicherte werden die erfassten Vorerkrankungszeiten im Datenbaustein **DBVO** mit Grund der Anforderung **3** übermittelt.

#### **6.2.3. Abgabegrund 23 - Kinderverletztengeld / Datenbaustein DBFR**

Eine Kinderverletztengeld-Bescheinigung ist nicht möglich, wenn die Freistellung am ersten Tag der Beschäftigung beginnt.

#### **6.2.4. Abgabegrund 41 - Anforderung Vorerkrankungsmitteilungen / Datenbaustein DBVO**

Als Beginn der Arbeitsunfähigkeit wird nun vorrangig der **Beginn Leistungsfall** angegeben. Der **Beginn Leistungsfall** ist der erste Tag der Arbeitsunfähigkeit (AU), auch wenn die AU über mehr als einen Abrechnungsmonat hinaus andauert. Nur wenn der **Beginn Leistungsfall** in den Betrieblichen Ausfallzeiten fehlt, wird weiterhin das Von-Datum des ausgewählten Leistungsfalls / AU-Zeitraums eingesteuert.

#### **6.2.5. Abgabegrund 51 - Höhe der beitragspflichtigen Einnahme**

Grds. können von den Sozialleistungsträgern mehrere 71er-Rückmeldungen (Höhe der Entgeltersatzleistung) kommen, z.B.: Storno- und Neumeldung wenn die erste Rückmeldung falsch war oder wenn der Sozialleistungsträger oder die Leistungsart wechselt.

Alle 71er-Rückmeldungen werden eingelesen und lassen sich über den Menüpunkt **EVB-Aufbau/-Erfassung/-Anzeige** (ID 793) einsehen. Die Netto-Sozialleistung aus der 71er-Rückmeldung wird in die **AG-Leistung SV-Unterbrechung** übernommen, sofern es zum Zahl-Beginn in der Rückmeldung einen passenden SVU-Beginn gibt. Hierdurch kann sich eine evtl. beitragspflichtige Einnahme nach § 23c ändern und eine neue Meldung mit Abgabegrund 51 erforderlich werden. Im Zweifelsfall klären Sie bitte mit dem Sozialleistungsträger, ob eine weitere Meldung mit Abgabegrund **51** übermittelt werden muss.

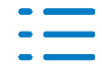

# **6.2.6. Abgabegrund 99 - Wechsel der meldenden Stelle und Systemwechsel**

Ab dieser Version werden im Systemwechselmonat die Meldungen mit Abgabegrund **99** beim **EVB-Aufbau** (ID 850) automatisch erzeugt, wenn eine offene SV-Unterbrechung mit Sozialleistungsbezug **und** Leistungsfall-Nr. existiert.

Der Abgabegrund **99** darf nur für laufende Sozialleistungsfälle erstellt werden (Plausibilitätsprüfung). Bitte erfassen Sie ggf. immer zuerst den aktuellen Leistungsfall, z.B. offene SV-Unterbrechung, und vergeben Sie eine Leistungsfall-Nr.

Existieren vor dem Systemwechsel noch unbeantwortete **Anforderung Vorerkrankungsmitteilungen** oder eine **Anforderungen Ende Entgeltersatzleistung** (Abgabegrund 41 oder 42), sind die 99er-Meldungen bei Bedarf erneut abzusetzen.

## **6.2.7. Datenbaustein DBAL**

Das Feld **Am ersten Tag der Arbeitsunfähigkeit wurde noch gearbeitet** ist nun inaktiv und wird automatisch immer mit **Nein** belegt. Da keine untertägige Fehlzeit im System möglich ist, gilt als erster Tag der Arbeitsunfähigkeit der Folgetag.

Eine Entgeltbescheinigung mit den Abgabegründen 01, 11 oder 12 ist nicht mehr möglich, wenn die Arbeitsunfähigkeit am ersten Tag der Beschäftigung beginnt.

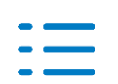

# <span id="page-16-0"></span>**7. Baulohn**

# <span id="page-16-1"></span>**7.1. Beschäftigungsnachweise Dachdecker**

Dachdeckerbetriebe erhalten von der SOKA DACH zu Beginn eines Kalenderjahres die Beschäftigungsnachweiskarten (BKN) für alle beschäftigten gewerblichen Arbeitnehmer.

Beim Austritt eines Arbeitnehmers oder am Jahresende müssen die Beschäftigungszeiten und der Bruttolohn in die Beschäftigungsnachweiskarten eingetragen werden.

Die neue Auswertung **Beschäftigungsnachweise Dachdecker** ersetzen die BKN, d.h., das manuelle Ausfüllen der BKN ist nicht mehr erforderlich.

#### **7.1.1. Personalstamm (ID 122)**

#### Neues Feld **Urlaubsstundenlohn** (FI 47)!

In diesem Feld hinterlegen Sie **jährlich** den Stundenlohn, den die SOKA DACH auf der Beschäftigungsnachweiskarte (BKN) vorgibt.

#### **7.1.2. Beschäftigungsnachweise Dachdecker (ID 1003)**

Der Abruf der **Beschäftigungsnachweise Dachdecker** ist im Dezember oder im Austrittsmonat möglich. Sie lassen sich wahlweise für die **Arbeitnehmer** (Teil C) und/oder für die **SOKA DACH** (Teil B) auswerten.

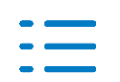

# <span id="page-17-0"></span>**8. Öffentlicher Dienst**

# <span id="page-17-1"></span>**8.1. bAV-Steuerkorrektur für Zusatzversorgungsbeiträge**

Für Beschäftigte, die nicht das volle Kalenderjahr der Beitragspflicht zur Zusatzversorgung unterliegen (z.B., wenn unterjährig die Rente aus der Zusatzversorgung erreicht wird), wurde die am Jahresende versehentlich doppelt durchgeführte bAV-Steuerkorrektur berichtigt.

Wenn der Beschäftigte nicht mehr zusatzversorgungspflichtig ist, setzen Sie ab dem Monat, in dem die ZVK-Beitragspflicht wegfällt, im Personalstamm (ID 122; FI 115) die **ZVK-Nr.** auf **0**, um keine ZVK-Beiträge mehr zu berechnen. Das Ausschalten der Steuerkorrektur (ID 122; FI 279) war eine Übergangslösung und ist zukünftig nicht mehr erforderlich.

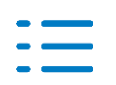

# <span id="page-18-0"></span>**9. Checkliste**

## <span id="page-18-1"></span>**9.1. Nach der Installation**

#### **Stammdaten prüfen**

Erhöhen Sie Ihre Abrechnungssicherheit! Führen Sie nach der Installation der neuen Version im **Firmenstamm** (ID 119) und im **Personalstamm** (ID 122) **Datenprüfläufe** über den gesamten Datenbestand (alle Firmen, alle Arbeitnehmer) durch und beheben Sie evtl. Fehler. Markieren Sie bei Bedarf **nur Fehler**, um den Prüfumfang zu reduzieren. Den **Datenprüflauf** finden Sie im jeweiligen Stammdaten-Menü **Bearbeiten**! Alternativ können Sie den Menüpunkt **Stammdaten prüfen** (ID 539) nutzen!

#### **System-Lohnarten**

Führen Sie die **Aktualisierung System-Lohnarten** (ID 074) durch.

#### **Nur für Anwender der Externen Schnell-Erfassung**

Aktualisieren/installieren Sie die Software **Externe Schnell-Erfassung** auf allen betroffenen Arbeitsplätzen!

Exportieren Sie über den Menüpunkt **ExSE-Export Stammdaten** (ID 654) alle Firmen- und Personalstammdaten für die externen Arbeitsplätze.

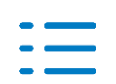